## **1. Select the references you want to export**

Select your records by holding down the Ctrl button and clicking on each record

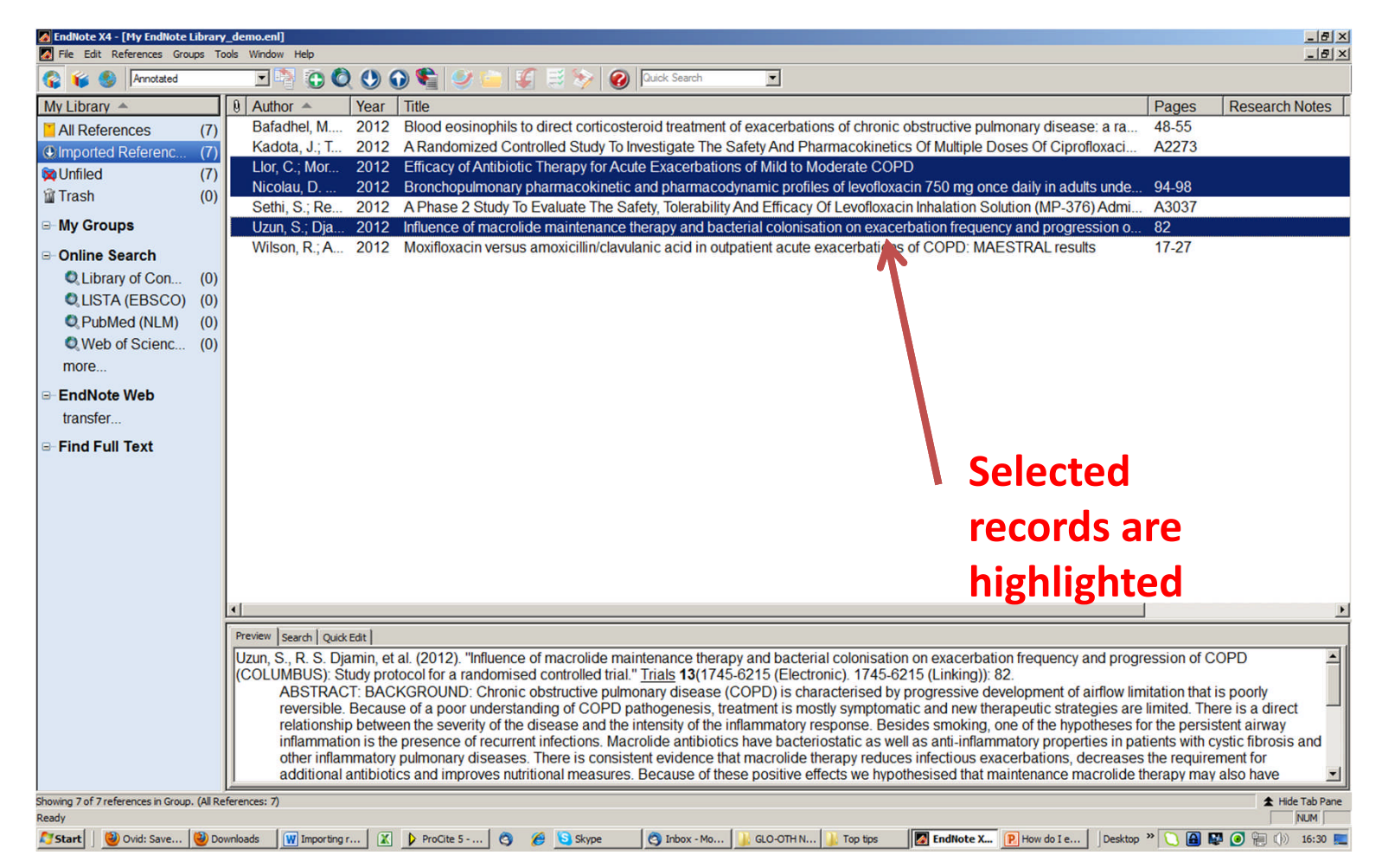

## **2. Go to File-Export**

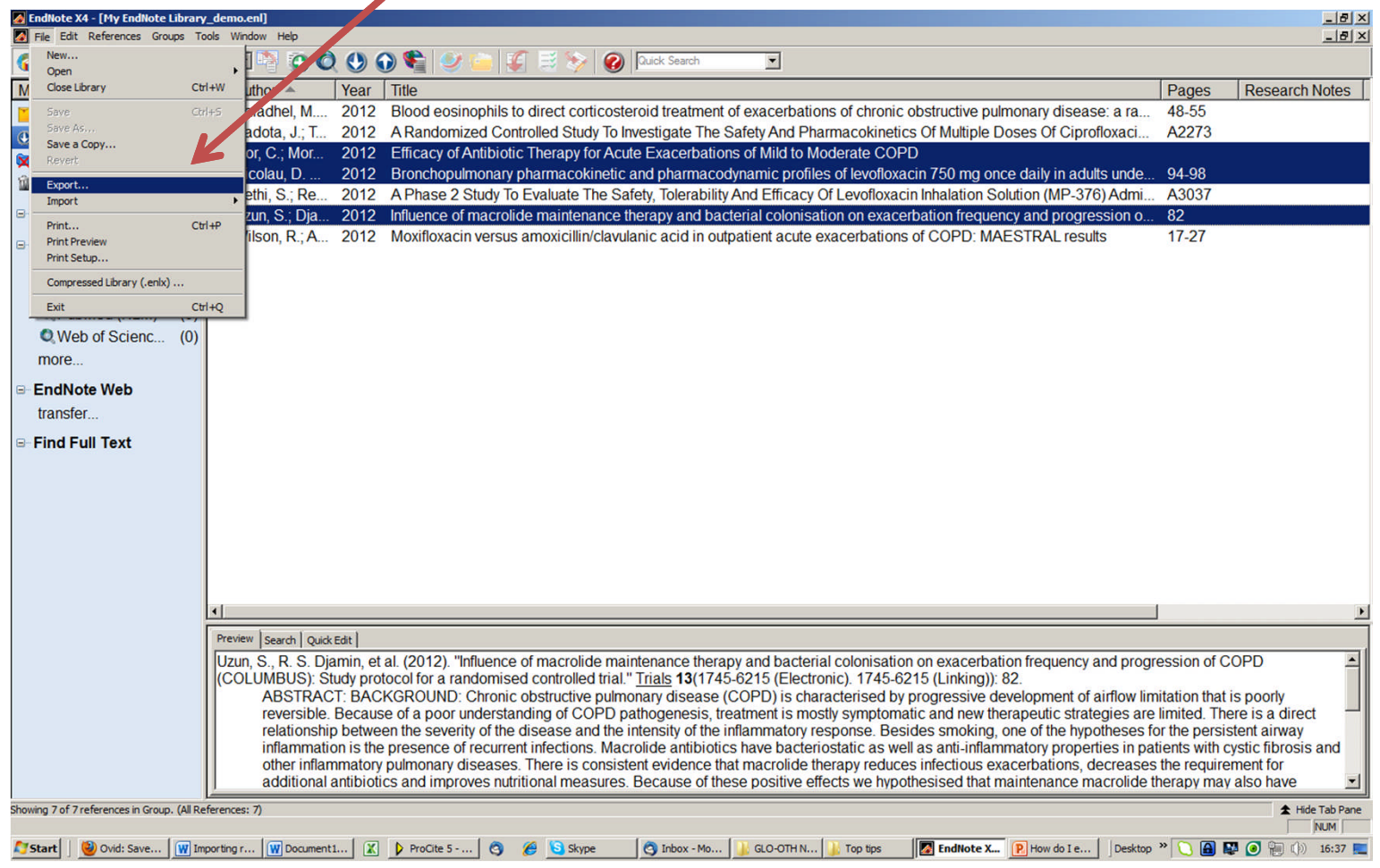

## **3. Save the text file**

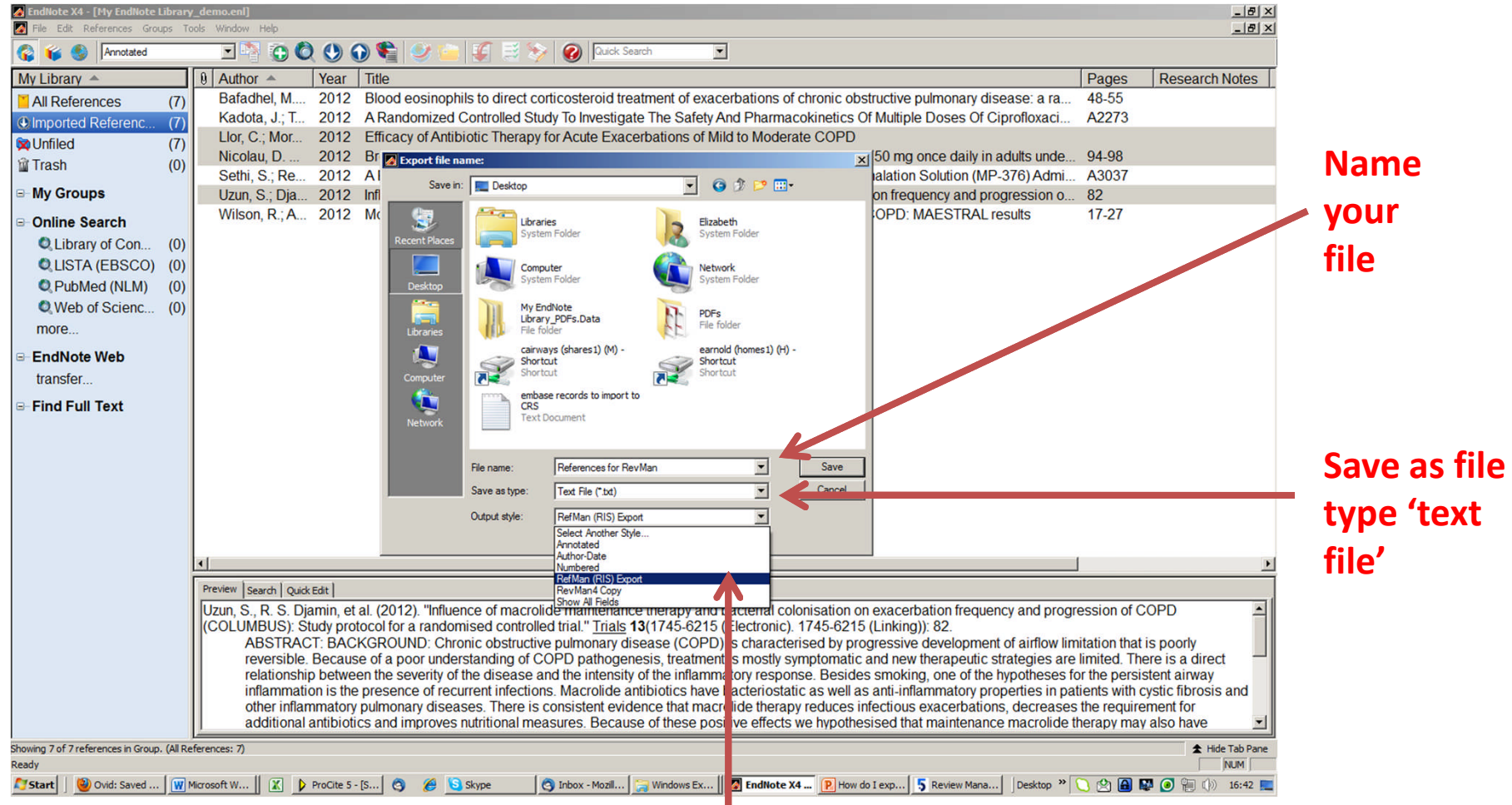

**Select the correct output style. This would be** *RefMan (RIS) Export* **to move to other reference software/share with co-authors, or** *RevMan 4* **to import into RevMan. You can download the RevMan output style from http://ims.cochrane.org/revman/documentation/referencemanagement if you don't already have it**